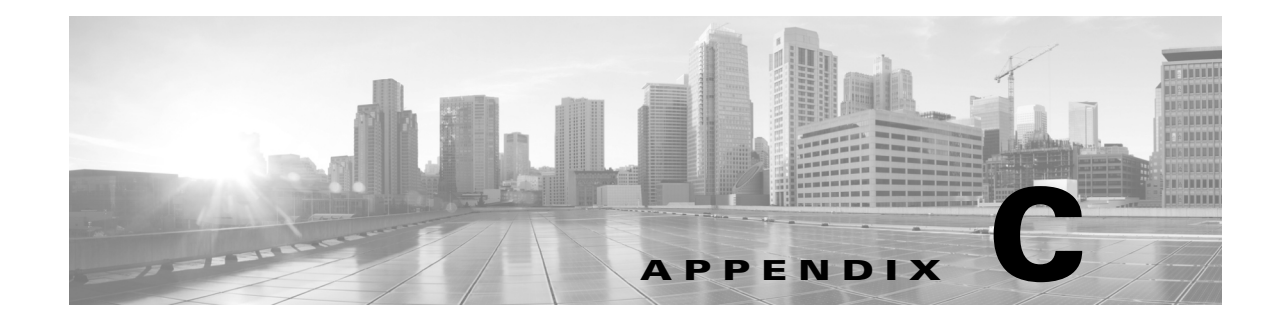

# **DFA REST APIs for OpenStack**

# **Introduction**

This section explains how the DFA REST APIs were used to integrate OpenStack with DFA. It's not very different from how any application can be integrated with DFA using the DFA REST APIs.

The DFA plugins that are patched into the OpenStack, implement this documented interaction between OpenStack and DFA. The following steps explain how the Project, Network and VM creations in Openstack are communicated to DFA.

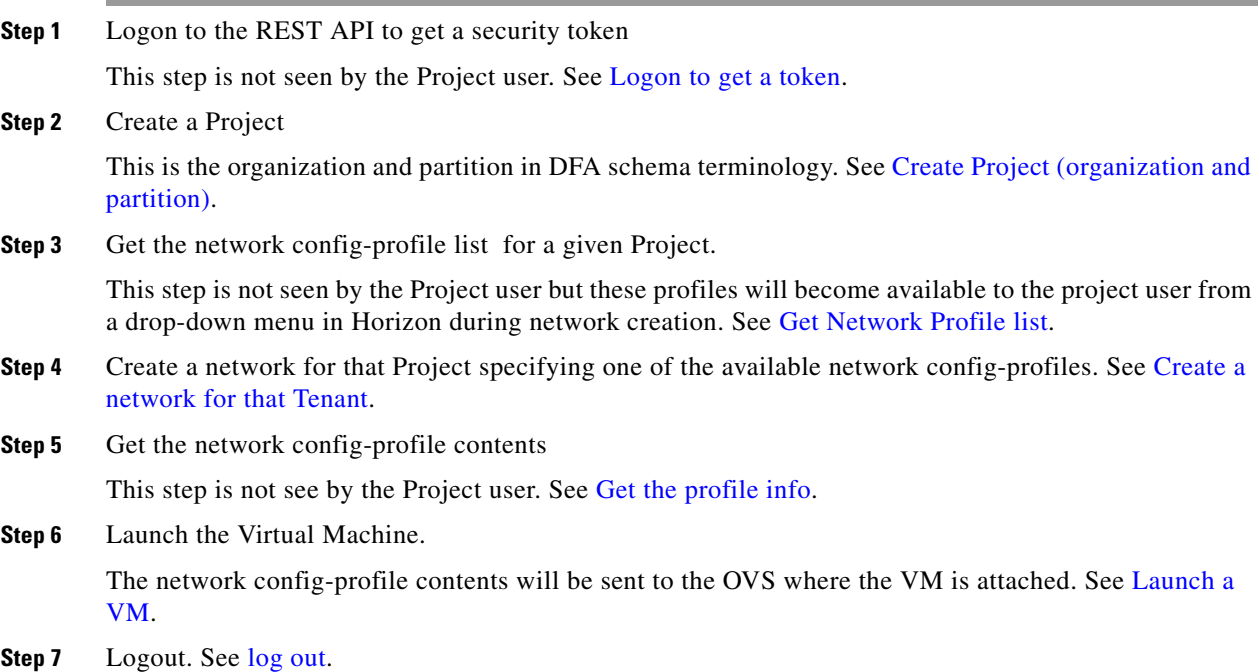

# <span id="page-0-0"></span>**Logon to get a token**

https://10.77.247.111/rest/logon POST /rest/logon

**Host:** 10.77.247.111

```
User-Agent: Mozilla/5.0 (Windows; U; Windows NT 6.1; en-US; rv:1.9.2.3) 
Gecko/20100401 Firefox/3.6.3 Accept: 
text/html,application/xhtml+xml,application/xml;q=0.9,*/*;q=0.8 
Accept-Language: en-us,en;q=0.5 
Accept-Encoding: gzip,deflate 
Accept-Charset: ISO-8859-1,utf-8;q=0.7,*;q=0.7 
Keep-Alive: 115 
Connection: keep-alive 
Content-Type: application/json; charset=UTF-8 
Authorization: Basic YWRtaW46YWRtaW4xMjM= 
Content-Length: 28 
Cookie: JSESSIONID=4C975316B01A44215861475E1B5F9328 
Pragma: no-cache 
Cache-Control: no-cache
{"expirationTime": 1000000} 
HTTP/1.1 200 OK 
Content-Type: application/json 
{ "token" : " NUVyu5Y0YHDv0tT6xFuIPd+Cu9OA1XCQ " }
```
### <span id="page-1-0"></span>**Create Project (organization and partition)**

```
The OpenStack Project name will be mapped to both Organization and Partition in DCNM.
Create an organization 
http://10.77.247.111/rest/auto-config/organizations
POST /rest/auto-config/organizations 
Host: 10.77.247.111
User-Agent: Mozilla/5.0 (Windows; U; Windows NT 6.1; en-US; rv:1.9.2.3) 
Gecko/20100401 Firefox/3.6.3
Accept: 
text/html,application/xhtml+xml,application/xml;q=0.9,*/*;q=0.8
Accept-Language: en-us,en;q=0.5
Accept-Encoding: gzip,deflate
Accept-Charset: ISO-8859-1,utf-8;q=0.7,*;q=0.7
Keep-Alive: 115
Connection: keep-alive
Content-Type: application/json; charset=UTF-8
Dcnm-Token: NUVyu5Y0YHDv0tT6xFuIPd+Cu9OA1XCQ
Content-Length: 179
```

```
Cookie: JSESSIONID=4C975316B01A44215861475E1B5F9328
Pragma: no-cache
Cache-Control: no-cache
{
  "organizationName" : "organization1",
   "description" : "organization1",
   "orchestrationSource" : "OpenStack Controller 5",
}
202 Accepted
Content-Type: application/json
{
            "organizationName" : "organization1"
        }
```
### **Create a Partition**

```
http://10.77.247.111/rest/auto-config/organizations/organization1/par
titions
POST /rest/auto-config/organizations/organization1/partitions 
Host: 10.77.247.111
User-Agent: Mozilla/5.0 (Windows; U; Windows NT 6.1; en-US; rv:1.9.2.3) 
Gecko/20100401 Firefox/3.6.3
Accept: 
text/html,application/xhtml+xml,application/xml;q=0.9,*/*;q=0.8
Accept-Language: en-us,en;q=0.5
Accept-Encoding: gzip,deflate
Accept-Charset: ISO-8859-1,utf-8;q=0.7,*;q=0.7
Keep-Alive: 115
Connection: keep-alive
Content-Type: application/json; charset=UTF-8
Dcnm-Token: NUVyu5Y0YHDv0tT6xFuIPd+Cu9OA1XCQ
Content-Length: 179
Cookie: JSESSIONID=4C975316B01A44215861475E1B5F9328
Pragma: no-cache
Cache-Control: no-cache
{
     "partitionName": "partition1",
     "description": "partition1",
```

```
 "serviceNodeIpAddress": "3.3.3.3",
     "organizationName": "organization1",
     "dnsServer": "10.10.10.1",
     "secondaryDNSServer": "20.20.20.1",
     "dciId": "23",
     "dciExtensionStatus": "Not Extended",
     "vrfProfileName": "vrf-common-universal",
     "vrfName": "organization1:partition1",
     "configArg": "$vrfName=organization1:partition1;
     $include_vrfSegmentId=; $include_serviceNodeIpAddress=;
     $include_borderLeafRt=aa4:nn;$asn="
Status Code: 202 Accepted 
Content-Type: application/json 
     "partitionName": "partition1"
The partition extension is controlled by two options (fields) in request: 
enableDCIExtension
dciId
```
When disabling extension, the 'enableDCIExtension' needs to be set 'false' or 'dciId' value to be '0'. When enabling extension, the 'eanbleDCIExtension' needs to be 'true' and 'dciId' value to be non-zero.

### <span id="page-3-0"></span>**Get Network Profile list**

}

{

}

Using this REST API, OpenStack gets a list of network config-profiles and display them on a Horizon dashboard pull-down menu for the project user to select one when creating a network.

http://10.77.247.111/rest/auto-config/profiles

POST /rest/auto-config/profiles

Host: 10.77.247.111

User-Agent: Mozilla/5.0 (Windows; U; Windows NT 6.1; en-US; rv:1.9.2.3) Gecko/20100401 Firefox/3.6.3

Accept:

text/html,application/xhtml+xml,application/xml;q=0.9,\*/\*;q=0.8

Accept-Language: en-us,en;q=0.5

Accept-Encoding: gzip,deflate

```
Accept-Charset: ISO-8859-1,utf-8;q=0.7,*;q=0.7
Keep-Alive: 115
Connection: keep-alive
Content-Type: application/json; charset=UTF-8
Dcnm-Token: NUVyu5Y0YHDv0tT6xFuIPd+Cu9OA1XCQ
Content-Length: 179
Cookie: JSESSIONID=4C975316B01A44215861475E1B5F9328
Pragma: no-cache
202 Accepted 
Content-Type: application/json 
\lceil {
         "profileName": "defaultNetworkUniversalTfProfile",
         "profileType": "FPVLAN",
         "profileSubType": "network:universal"
     },
     {
         "profileName": "defaultNetworkUniversalEfProfile",
         "profileType": "FPVLAN",
         "profileSubType": "network:universal"
     },
     {
         "profileName": "defaultNetworkUniversalTfGblVlanProfile",
         "profileType": "FPVLAN",
         "profileSubType": "network:universal"
     },
     {
         "profileName": "defaultNetworkUniversalEfGblVlanProfile",
         "profileType": "FPVLAN",
         "profileSubType": "network:universal"
     }
]
```
### <span id="page-4-0"></span>**Create a network for that Tenant**

```
POST
/rest/auto-config/organizations/organization1/partitions/organization
1/networks
```

```
http://10.77.247.111/rest/auto-config/organizations/ 
organization1/partitions/organization1/networks 
POST 
/rest/auto-config/organizations/organization1/partitions/organization
1/networks
Host: 10.77.247.111
User-Agent: Mozilla/5.0 (Windows; U; Windows NT 6.1; en-US; rv:1.9.2.3) 
Gecko/20100401 Firefox/3.6.3
Accept: 
text/html,application/xhtml+xml,application/xml;q=0.9,*/*;q=0.8
Accept-Language: en-us,en;q=0.5
Accept-Encoding: gzip,deflate
Accept-Charset: ISO-8859-1,utf-8;q=0.7,*;q=0.7
Keep-Alive: 115
Connection: keep-alive
Content-Type: application/json; charset=UTF-8
Dcnm-Token: NUVyu5Y0YHDv0tT6xFuIPd+Cu9OA1XCQ
Content-Length: 179
Cookie: JSESSIONID=4C975316B01A44215861475E1B5F9328
Pragma: no-cache
Cache-Control: no-cache
{
     "segmentId": "444444", 
     "profileName": "defaultNetworkUniversalTfProfile",
     "networkName": "organization1_net",
     "networkRole": "Host Network",
     "netmaskLength": "24",
     "gateway": "13.13.13.1",
     "gatewayIpv6Address": "12::aa",
     "prefixLength": "16",
     "configArg": "$vlanId=;$segmentId=444444;
     $vrfName=organization1:partition1; $gatewayIpAddress=13.13.13.1;
     $netMaskLength=24;$dhcpServerAddr=10.10.10.1; 
     $vrfDhcp=;$gatewayIpv6Address=12::aa;
     $prefixLength=16;$mtuValue=22",
     "organizationName": "organization1",
     "partitionName": "partition1",
     "vSwitchControllerId": "2.2.2.2",
     "staticIpStart": "3.3.3.1",
```

```
 "staticIpEnd": "3.3.3.10",
     "dhcpScope": {
         "subnet": "13.13.13.0/24",
         "gateway": "13.13.13.1",
         "ipRange": "13.13.13.1-13.13.13.20"
     },
     "vrfName": "organization1:partition1"
}
202 Accepted
Content-Type: application/json
{
     "segmentId": "444444"
}
```
### <span id="page-6-0"></span>**Get the profile info**

```
http://10.77.247.111/rest/auto-config/profiles/ 
defaultNetworkIpv4EfEdgeServiceProfile
GET /rest/auto-config/profiles/ POST /rest/auto-config/profiles/ 
defaultNetworkIpv4EfEdgeServiceProfile 
Host: 10.77.247.111
User-Agent: Mozilla/5.0 (Windows; U; Windows NT 6.1; en-US; rv:1.9.2.3) 
Gecko/20100401 Firefox/3.6.3
Accept: 
text/html,application/xhtml+xml,application/xml;q=0.9,*/*;q=0.8
Accept-Language: en-us,en;q=0.5
Accept-Encoding: gzip,deflate
Accept-Charset: ISO-8859-1,utf-8;q=0.7,*;q=0.7
Keep-Alive: 115
Connection: keep-alive
Content-Type: application/json; charset=UTF-8
Dcnm-Token: NUVyu5Y0YHDv0tT6xFuIPd+Cu9OA1XCQ
Content-Length: 179
Cookie: JSESSIONID=4C975316B01A44215861475E1B5F9328
Pragma: no-cache
202 Accepted 
Content-Type: application/json 
{
```

```
 "profileName": "defaultNetworkUniversalTfProfile",
     "profileType": "FPVLAN",
     "profileSubType": "network:universal",
     "description": "Universal profile for a network in DFA traditional 
forwarding mode.",
     "configCommands": "vlan $vlanId\r vn-segment 
     $segmentId\r mode fabricpath\r interface vlan 
     $vlanId\r vrf member $vrfName\r ip address
    $gatewayIpAddress/$netMaskLength tag 12345\r ip dhcp relay address
     $dhcpServerAddr use-vrf $vrfDhcp\r ipv6 address
     $gatewayIpv6Address/$prefixLength tag 12345\r fabric forwarding 
mode anycast-gateway\r mtu
     $mtuValue\r no shutdown\r include profile any\r!",
     "forwardingMode": "anycast-gateway",
     "params": [
         "$vlanId",
         "$segmentId",
         "$vrfName",
         "$gatewayIpAddress",
         "$netMaskLength",
         "$dhcpServerAddr",
         "$vrfDhcp",
         "$gatewayIpv6Address",
         "$prefixLength",
         "$mtuValue"
     ]
}
```

```
Launch a VM
```
The VM launch is communicated to the OVS and LLDPad of the physical host selected by OpenStack. The VM's information along with the associated segment ID is used for establishing a VDP session between the LLDPad and DFA leaf switch and the subsequently acquired vlan ID from VDP is used to program data flows in OVS.

## <span id="page-7-1"></span>**log out**

```
POST /rest/logout
http://10.77.247.111/rest/logout
```
POST /rest/logout Host: 10.77.247.111 User-Agent: Mozilla/5.0 (Windows; U; Windows NT 6.1; en-US; rv:1.9.2.3) Gecko/20100401 Firefox/3.6.3 Accept: text/html,application/xhtml+xml,application/xml;q=0.9,\*/\*;q=0.8 Accept-Language: en-us,en;q=0.5 Accept-Encoding: gzip,deflate Accept-Charset: ISO-8859-1,utf-8;q=0.7,\*;q=0.7 Keep-Alive: 115 Connection: keep-alive Content-Type: application/json; charset=UTF-8 Dcnm-Token: NUVyu5Y0YHDv0tT6xFuIPd+Cu9OA1XCQ Content-Length: 179 Cookie: JSESSIONID=4C975316B01A44215861475E1B5F9328 Pragma: no-cache Cache-Control: no-cache 202 Accepted

H